*Уважаемые студенты!*

*Вам необходимо выполнить лабораторную работу на тему: «Создание компьютерных технологий», используя приведенные ниже сведения.*

*Не забывайте о технике безопасности при работе с компьютером.*

*Отчет о проделанной работе предоставить преподавателю на его электронную почту (economylab@rambler.ru). В теме письма обязательно должна быть указана следующая информация: Ф. И. О. студента, группа, название дисциплины.*

*Обратите внимание!!! При возникновении вопросов по приведенному материалу для консультации обращаться к преподавателю по следующему номеру телефона: (072) 2046739, а также на электронную почту economylab@rambler.ru.*

## **ЛАБОРАТОРНАЯ РАБОТА СОЗДАНИЕ КОМПЬЮТЕРНЫХ ТЕХНОЛОГИЙ**

**Цель работы:** изучить принципы создания компьютерных технологий.

## **Входной контроль**

Ответить на следующие контрольные вопросы:

Информационные технологии и их место в информационной системе организации.

Принципы создания компьютерных технологий.

## **Задание**

1. Подготовить реферат по предложенной теме, который составляется на основе не менее пяти источников и сопоставляет различные точки зрения по данному вопросу, а также содержит объективную оценку студентом рассматриваемой проблемы. Реферат должен содержать введение, основную часть и выводы, его объем составлять 10-15 листов формата А4.

Тема реферата:

«Антивирусные средства защиты информации».

2. Выполнить следующее задание:

Запустить Excel из меню Пуск  $→$  Все программы  $→$  Microsoft Office  $→$ Microsoft Office Excel.

На Лист 1 Excel внести данные, которые должны иметь следующий вид:

Таблица 1 – Потребность в канцтоварах на I квартал 2023 г. по отделам организации ЗАО «Стахановмаш»

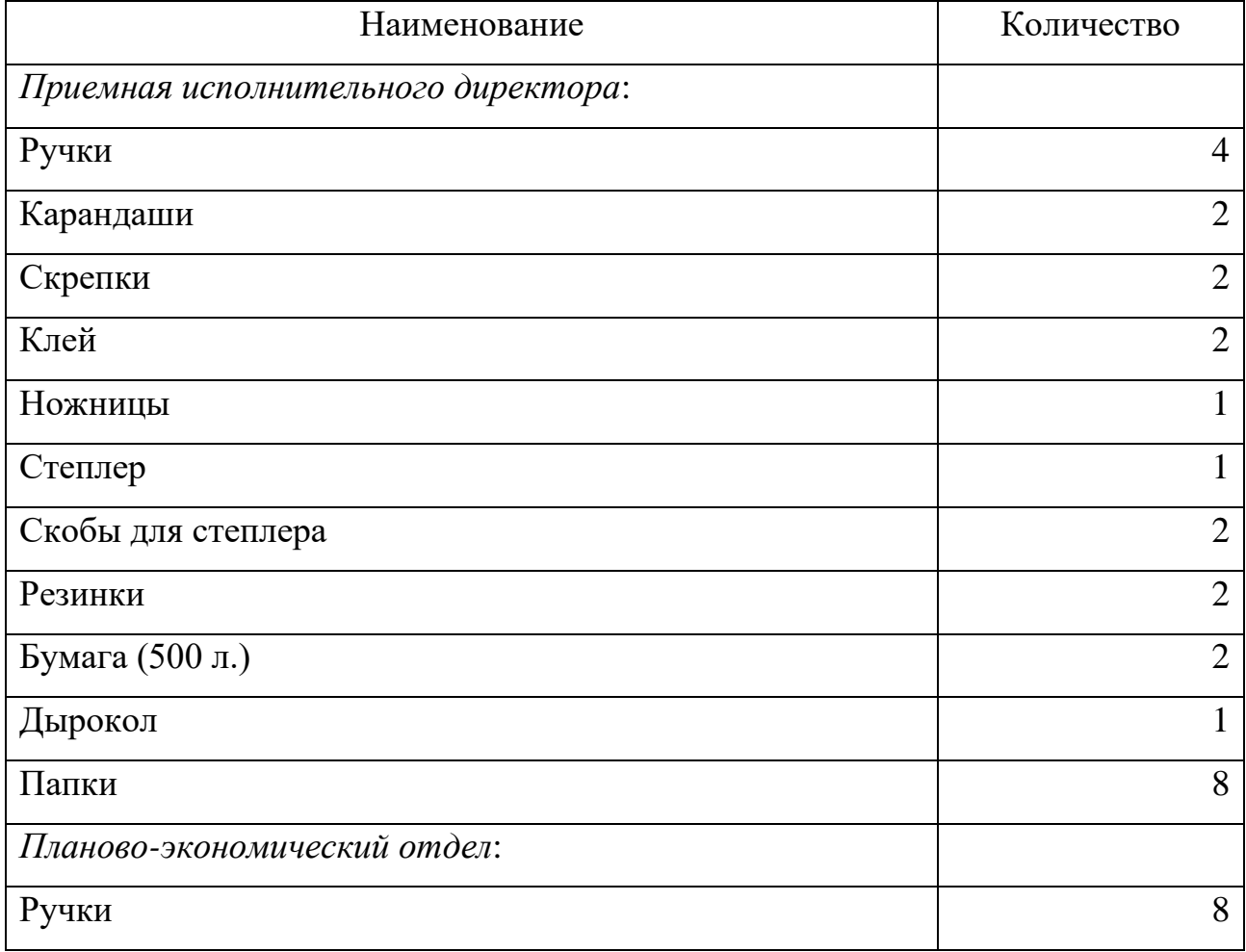

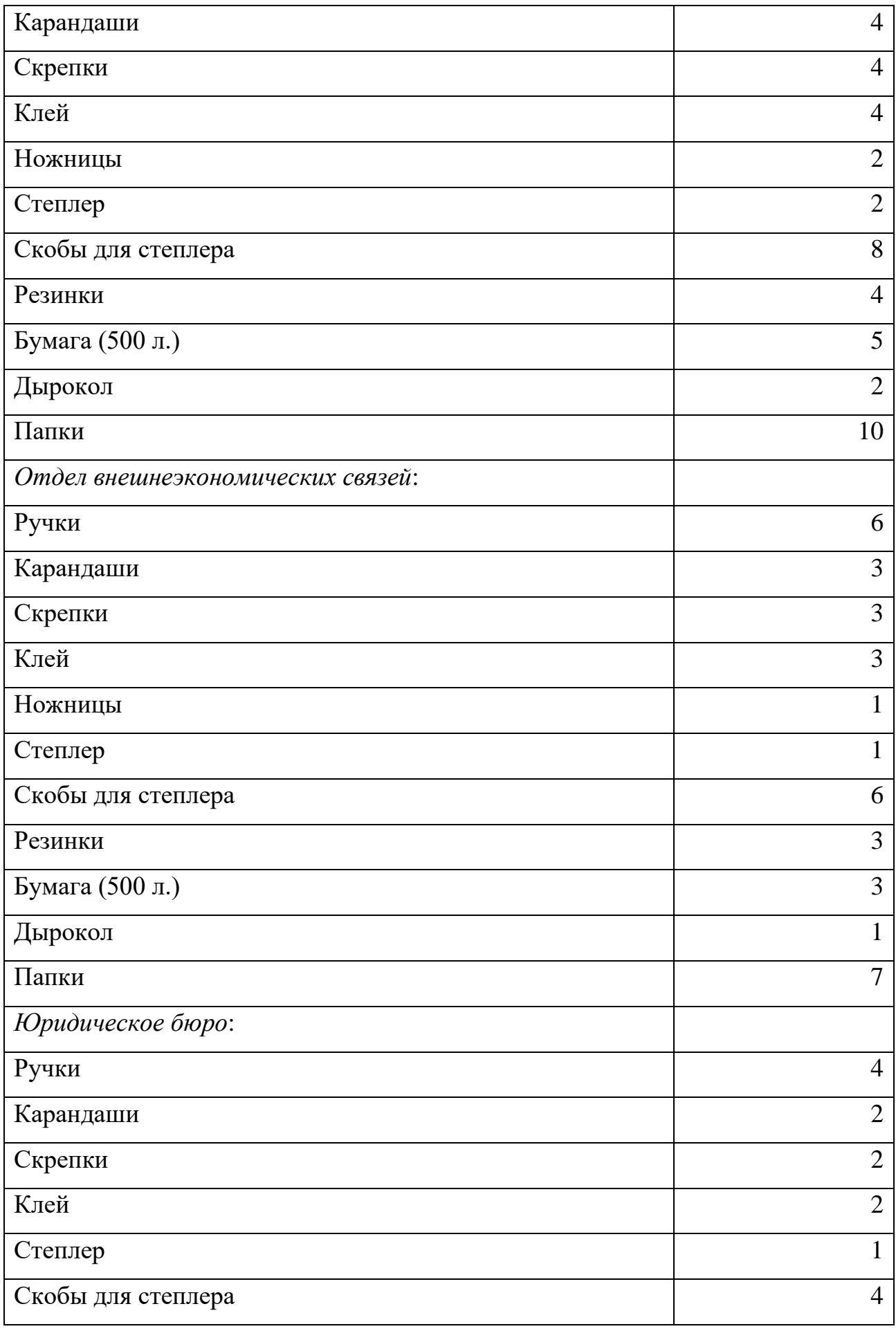

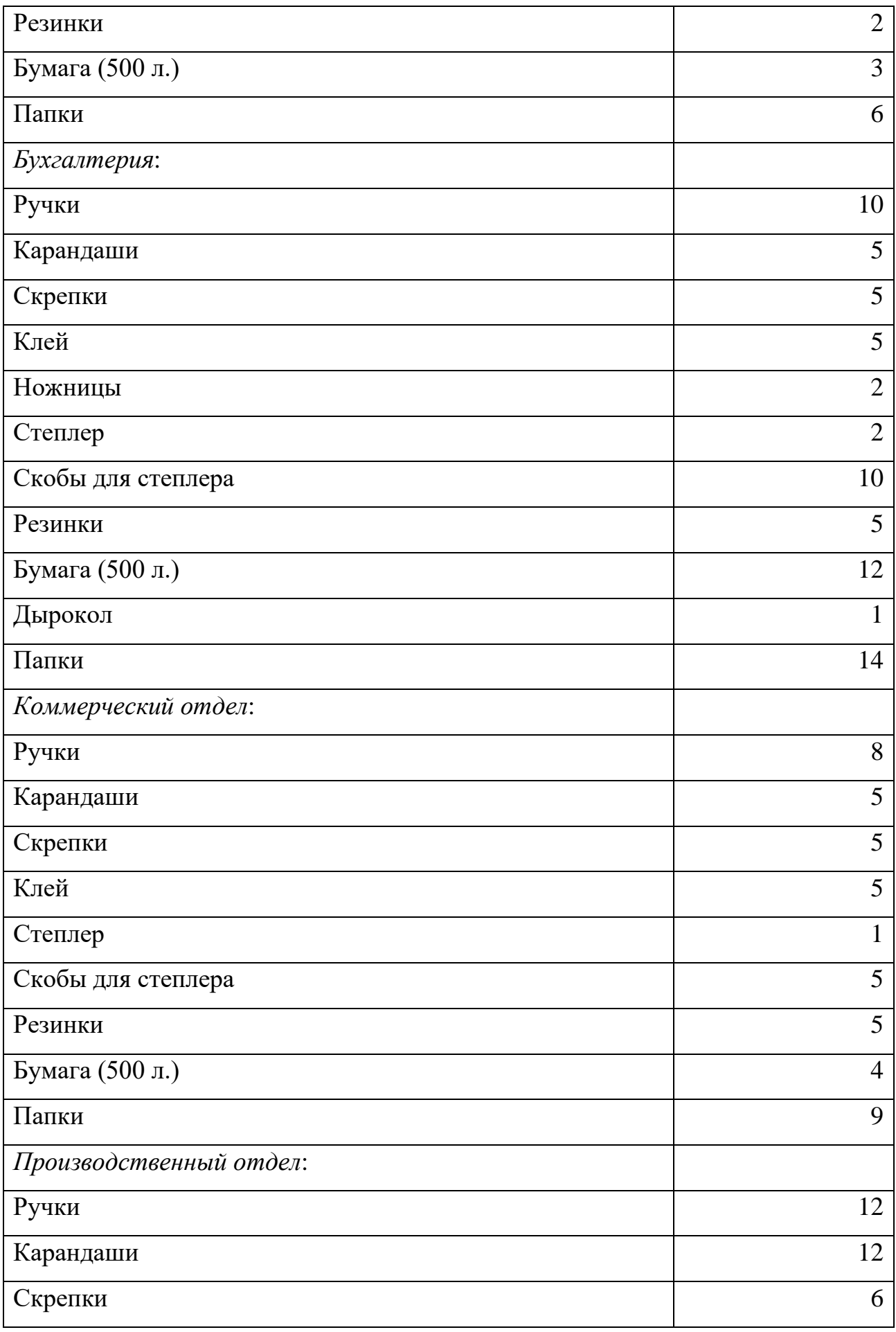

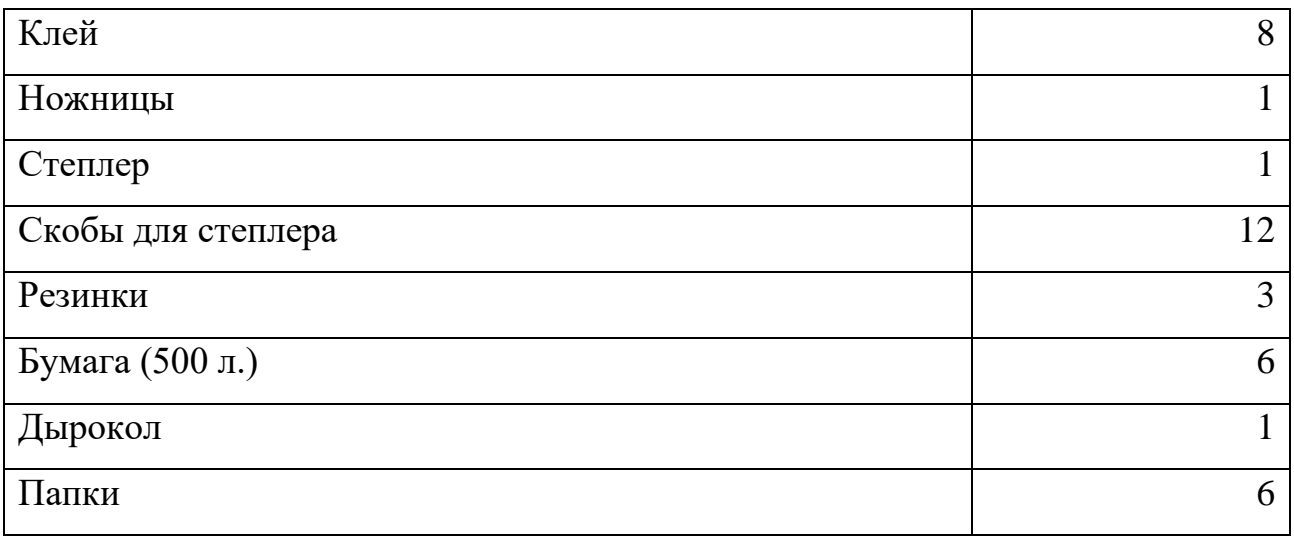

На Лист 2 Excel заполнить Таблицу, которая должна иметь следующий вид:

Таблица 2 – Потребность в канцтоварах на I квартал 2023 г. по организации ЗАО «Стахановмаш»

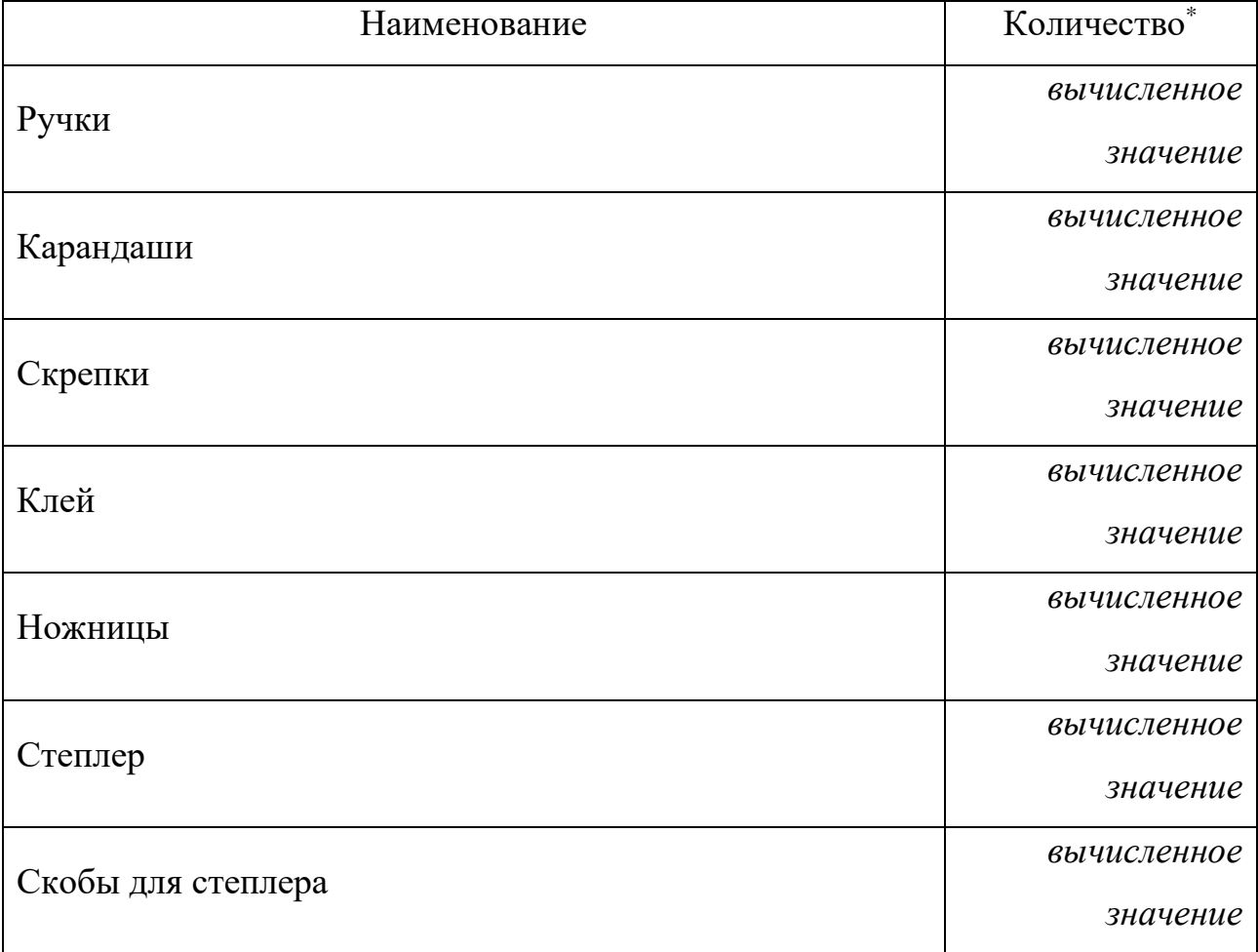

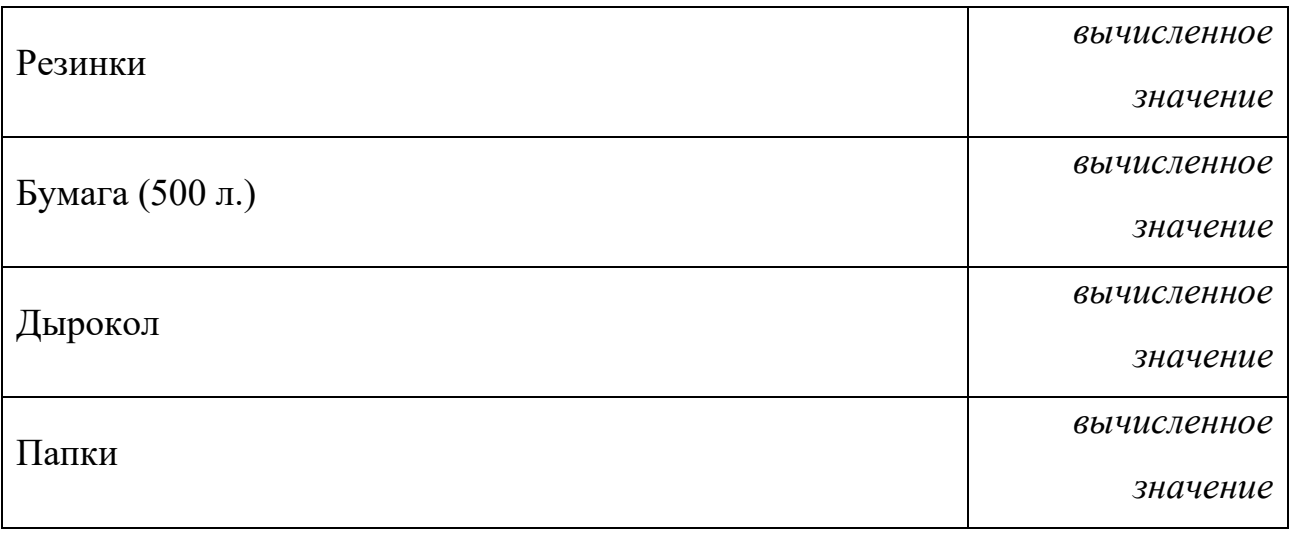

\* – 1) столбец «Наименование» Таблицы 1: Данные → Фильтр → Автофильтр; 2) столбец «Количество» Таблицы 1: Панель инструментов «Стандартная» → кнопка ∑ «Автосумма».

Расположить в Таблице 2 наименования канцтоваров по алфавиту, используя следующий алгоритм действий: Данные → Сортировка.

Добавить в Таблице 2 столбец «Цена, ден. ед.», используя следующие данные:

Ручка – 4,50 ден. ед.; Карандаш – 3,10 ден. ед.; Скрепки – 5,20 ден. ед.; Клей – 8,70 ден. ед.; Ножницы – 12,50 ден. ед.; Степлер – 18,00 ден. ед.; Скобы для степлера – 8,00 ден. ед.; Резинка – 4,10 ден. ед.; Бумага (500 л.) – 115,00 ден. ед.; Дырокол – 9,80 ден. ед.; Папка – 18,00 ден. ед.

Добавить в Таблице 2 столбец «Сумма, ден. ед.», заполнить его, используя имеющиеся данные и следующий алгоритм действий: Вставка  $\rightarrow$  $\Phi$ ункция  $\rightarrow$  Математические  $\rightarrow$  ПРОИЗВЕД  $\rightarrow$  ОК  $\rightarrow$  Автозаполнение.

Подсчитать общую сумму денежных средств, необходимую для приобретения канцтоваров по предприятию в целом, используя полученные данные столбца «Сумма, ден. ед.» и следующий алгоритм действий: Панель инструментов «Стандартная» → кнопка ∑ «Автосумма».

Защитить Лист 2, используя следующий алгоритм действий: меню Сервис → Защита → Защитить лист.

Построить Диаграмму «Структура расходов» на основании Таблицы 2 с целью наглядного представления расходов, используя следующий алгоритм действий: выделение участка Таблицы, который будет представленный в виде Диаграммы  $\rightarrow$  Меню Вставка  $\rightarrow$  Диаграмма  $\rightarrow$  Круговая разрезанная. Поместить полученную Диаграмму на отдельном Листе «Диаграмма».

Сохранить выполненную Лабораторную работу с именем ЛР № 2.